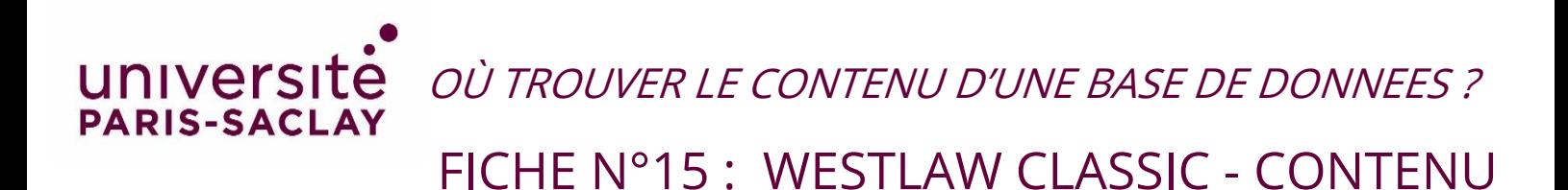

## WESTLAW CLASSIC

Accéder au contenu : Sélectionnez *Content Types* pour le type de document, *Juridictions* pour sélectionner le pays ou par ordre alphabétique de titre de revue, ouvrage ou juridictions.

## [https://ezproxy.universite-paris-](https://ezproxy.universite-paris-saclay.fr/login?url=https://1.next.westlaw.com/browse/home/internationalmaterials?rs=IWLN1.0&vr=3.0&sp=ukparissud-1)

[saclay.fr/login?url=https://1.next.westlaw.com/browse/home/internationalmaterials?rs=IWLN1.0&vr=3.](https://ezproxy.universite-paris-saclay.fr/login?url=https://1.next.westlaw.com/browse/home/internationalmaterials?rs=IWLN1.0&vr=3.0&sp=ukparissud-1) [0&sp=ukparissud-1](https://ezproxy.universite-paris-saclay.fr/login?url=https://1.next.westlaw.com/browse/home/internationalmaterials?rs=IWLN1.0&vr=3.0&sp=ukparissud-1)

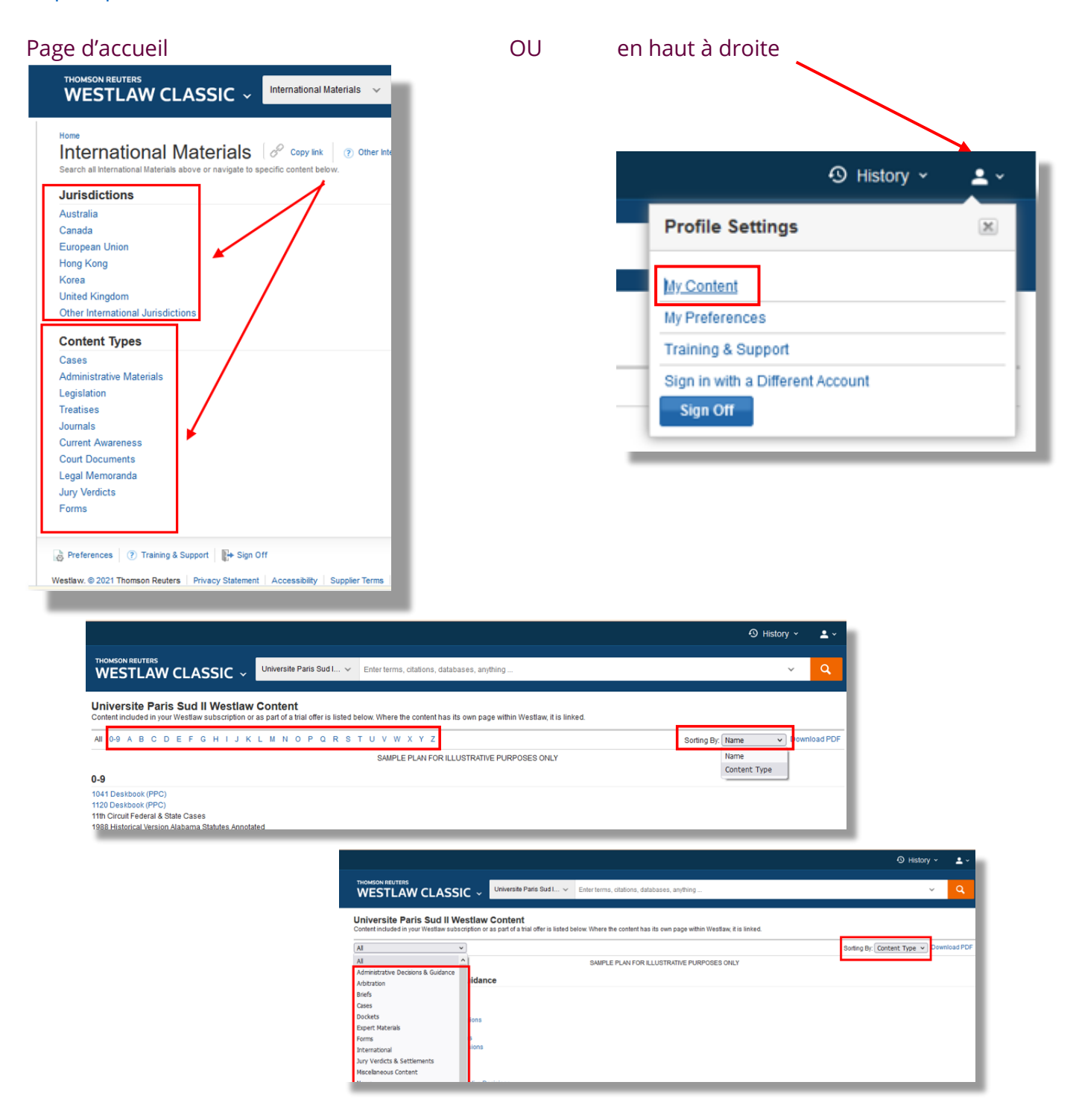